ZEBRA та стилізоване зображення голови зебри є торговими марками компанії Zebra Technologies Corp., зареєстрованими в багатьох країнах світу. Усі інші торгові марки належать відповідним власникам. Zebra Technologies Corp. та/або її афілійовані компанії, 2023. Усі права захищено.

## $\left(4\right)$  Виймання акумулятора

**ZEBRA** 

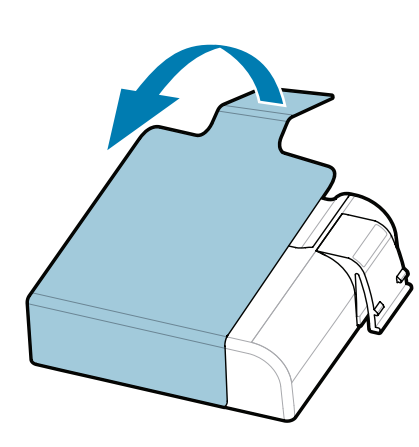

## **Важливо**

ОБОВ'ЯЗКОВО встановіть драйвер, перш ніж

підключати принтер до комп'ютера, інакше можуть виникнути ускладнення. Якщо на комп'ютері з ОС Microsoft Windows не встановлено драйвер для цього принтера, завантажте його з вебсторінки zebra.com/zq600plus-info / zebra.com/zq600plusrfid-info та встановіть, перш ніж продовжити.

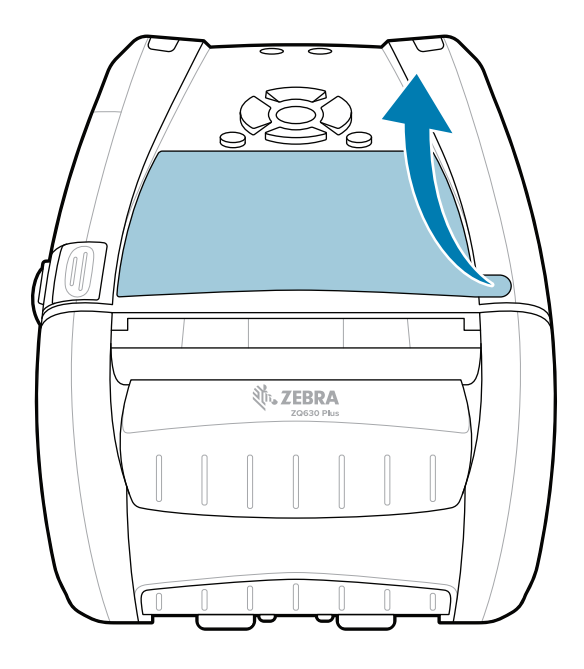

Перевірте комплектацію принтера за списком. Комплектація може відрізнятися залежно від регіону.

(5) Заряджання акумулятора

Збережіть коробку й пакувальні матеріали на випадок, якщо вам буде потрібно десь зберігати або транспортувати принтер у майбутньому.

Щоб забезпечити електроживлення принтера, можна або заряджати акумулятор, використовуючи сумісний зарядний пристрій чи док-станцію, або використовувати адаптер змінного струму.

- Потягніть за язичок ізолюючої стрічки в нижній частині 3. акумуляторного блока.
- Зніміть ізолюючу стрічку зверху акумуляторного блока. 4. Викиньте її.

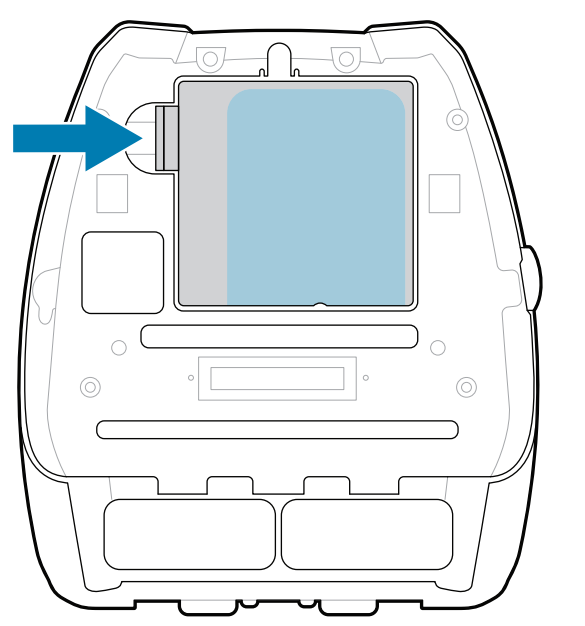

- 1. Натисніть фіксатор на акумуляторному блоці.
- 2. Поверніть і вийміть акумуляторний блок із принтера.

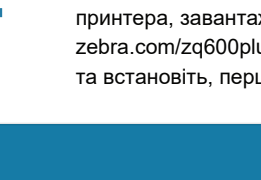

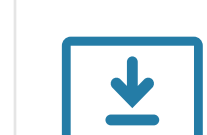

**Короткий посібник користувача**

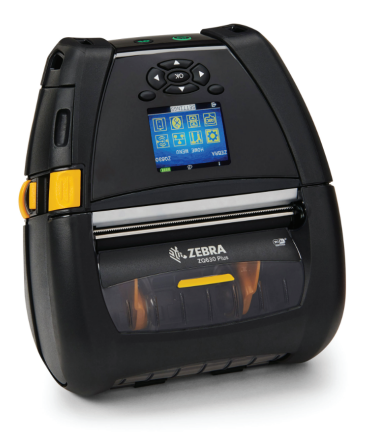

Zebra Technologies | 3 Overlook Point | Lincolnshire, IL 60069 USA zebra.com

<u> AN HANDAIN AN DIADETH AN DIADETH AN DIADETH AN DIADETH AN DIADETH AN DIADETH AN DIADETH AN DIADETH AN DIADET</u>

Замість «XX» в артикульних номерах буде кодове позначення регіону.

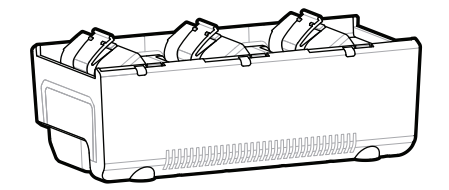

**Перейдіть на вебсторінку zebra.com/zq600plus-info /**  https://zebra.com/zq600plus-info **zebra.com/zq600plusrfid-info та встановіть драйвер**  https://zebra.com/zq600plusrfid-info**для свого принтера.**

> AC18177-**X** Quad Battery Charger

3

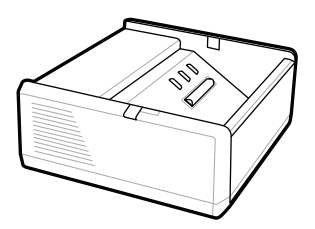

SAC-MPP-1BCHG**XX**1-01 1-Slot Battery Charger

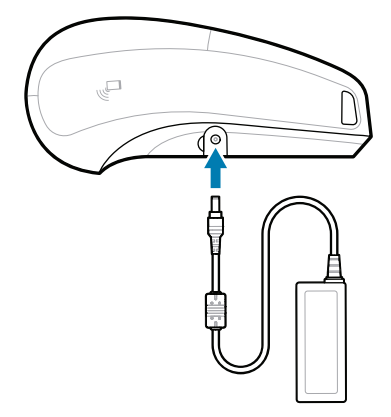

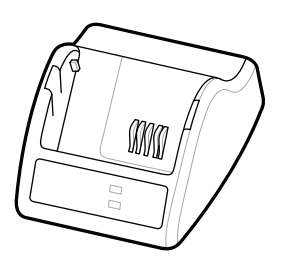

P1031365-**XXX** Smart Charger-2

P1031365-0**XX** P1065668-0**XX** AC Power Adapter

SAC-MPP-6BCH**XX**1-01

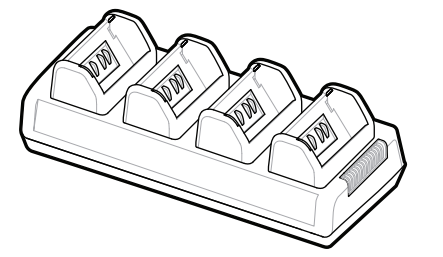

SAC-MPP-3BCHG**XX**1-01 3-Slot Battery Charger Dual 3-Slot Battery Charger

P1131108-01UK

## **Z Q630R Plus ZQ630 Plus**

BTRY-MPP-68MA1-01

**zebra.com/zq600plus-info zebra.com/zq600plusrfid-info**

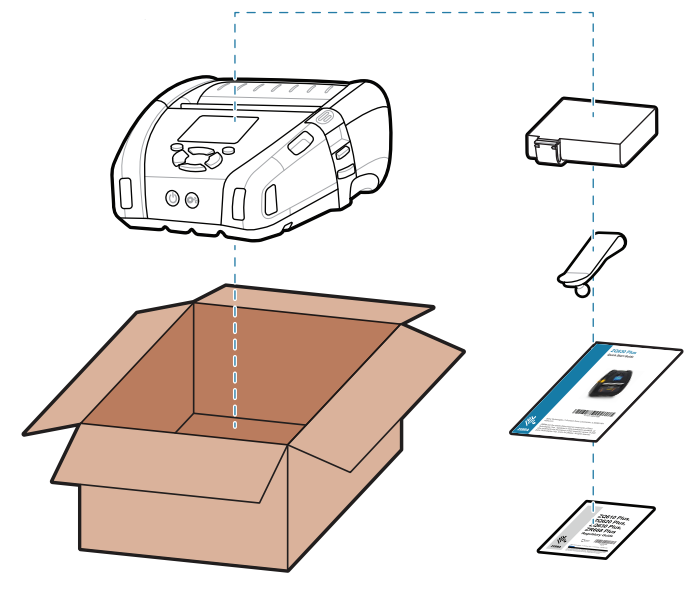

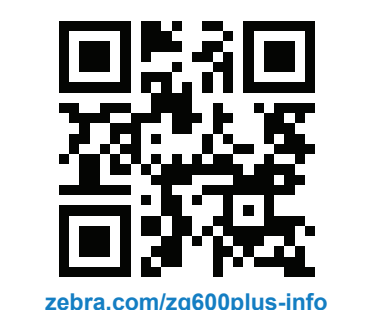

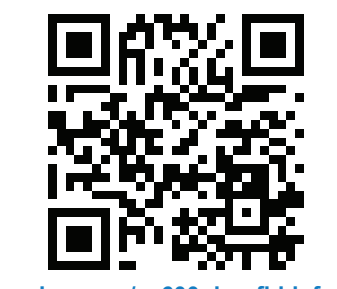

Із запитаннями щодо вашого принтера  $\frac{1}{3}$ запитаннями щодо вашого принтера $\frac{1}{2}$ zebra.com/contactsupport

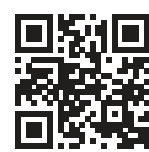

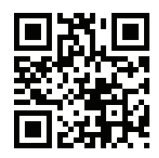

Натисніть кнопку **FEED**, щоб подати папір по тракту проходження паперу.

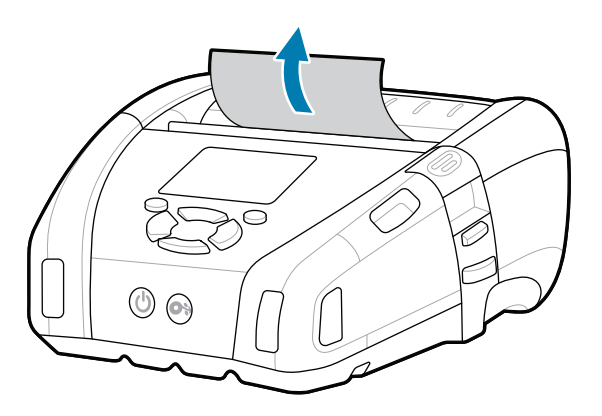

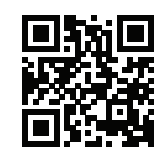

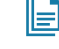

ip.zebra.com Дізнайтеся патентну інформацію про виріб.  $\blacksquare$   $\blacksquare$   $\blacks$ 

Бажаєте захистити свій принтер? zebra.com/printsecure

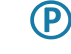

╹ Дізнайтеся більше про оригінальне<br>∎ приладдя Zebra. приладдя Zebra. zebra.com/supplies

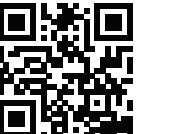

ैंडि

Перегляньте розділи «Швидкі відповіді» та https://zebra.com/knowledge «База знань». zebra.com/knowledge

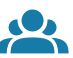

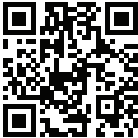

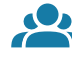

**Zebra Printer Setup Utility**

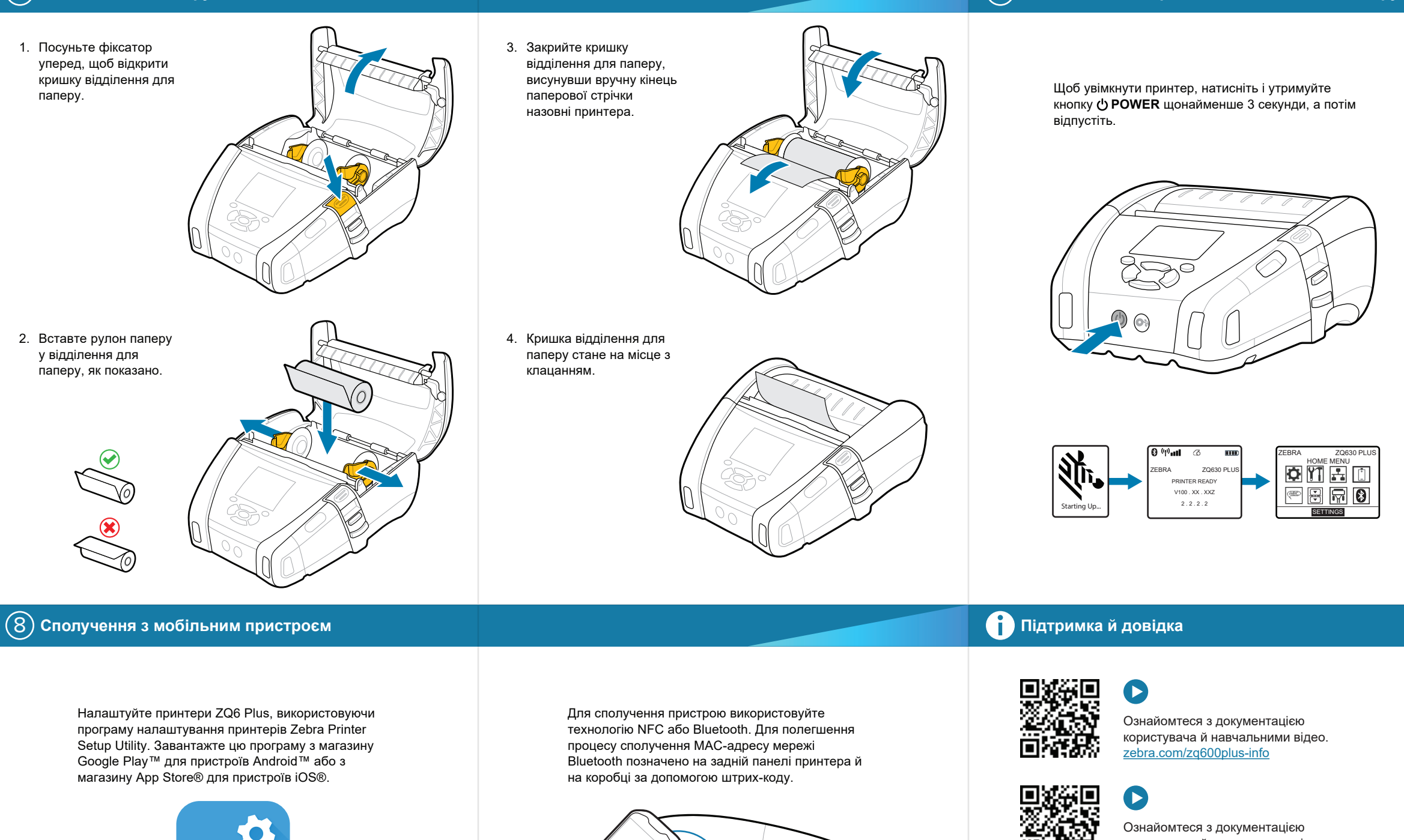

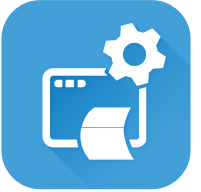

Приєднуйтеся до спільноти користувачів і

представників компанії Zebra.<br>Передставників компанії Zebra. zebra.com/supportcommunity

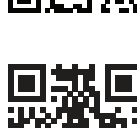

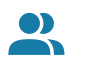

Потрібна інформація щодо керування http://www.multipedia.org/com/profilemanagers.com/profilemanagers.com/profilemanagers.com/<br>• принтером? zebra.com/profilemanager

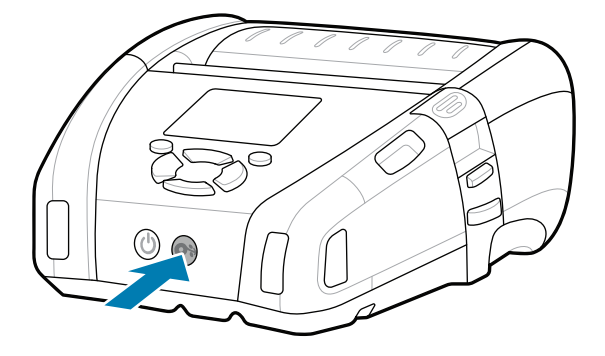

користувача й навчальними відео. https://zebra.com/zq600plusrfid-info zebra.com/zq600plusrfid-info

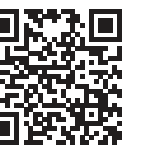

Потрібна допомога в створенні дизайну етикетки?<br>https://zebra.com/zebra.com/zebra.com/zebra.com/<br>https://zebradesigner.com/zebradesigner/ zebra.com/zebradesigner

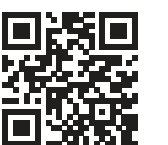

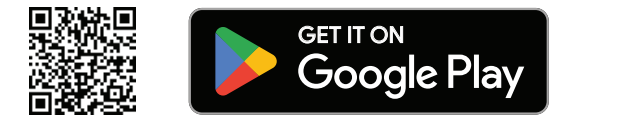

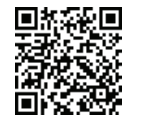

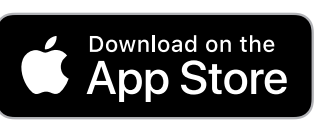

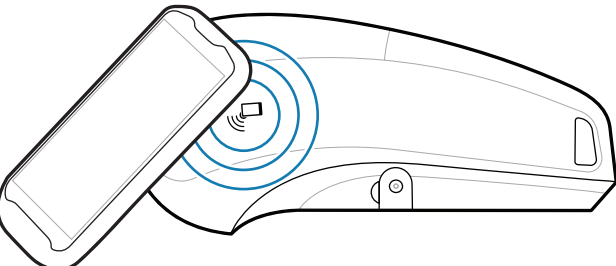

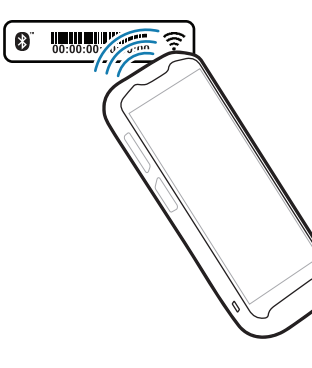